# **Connected Components Workbench™ Software Quick Tips**

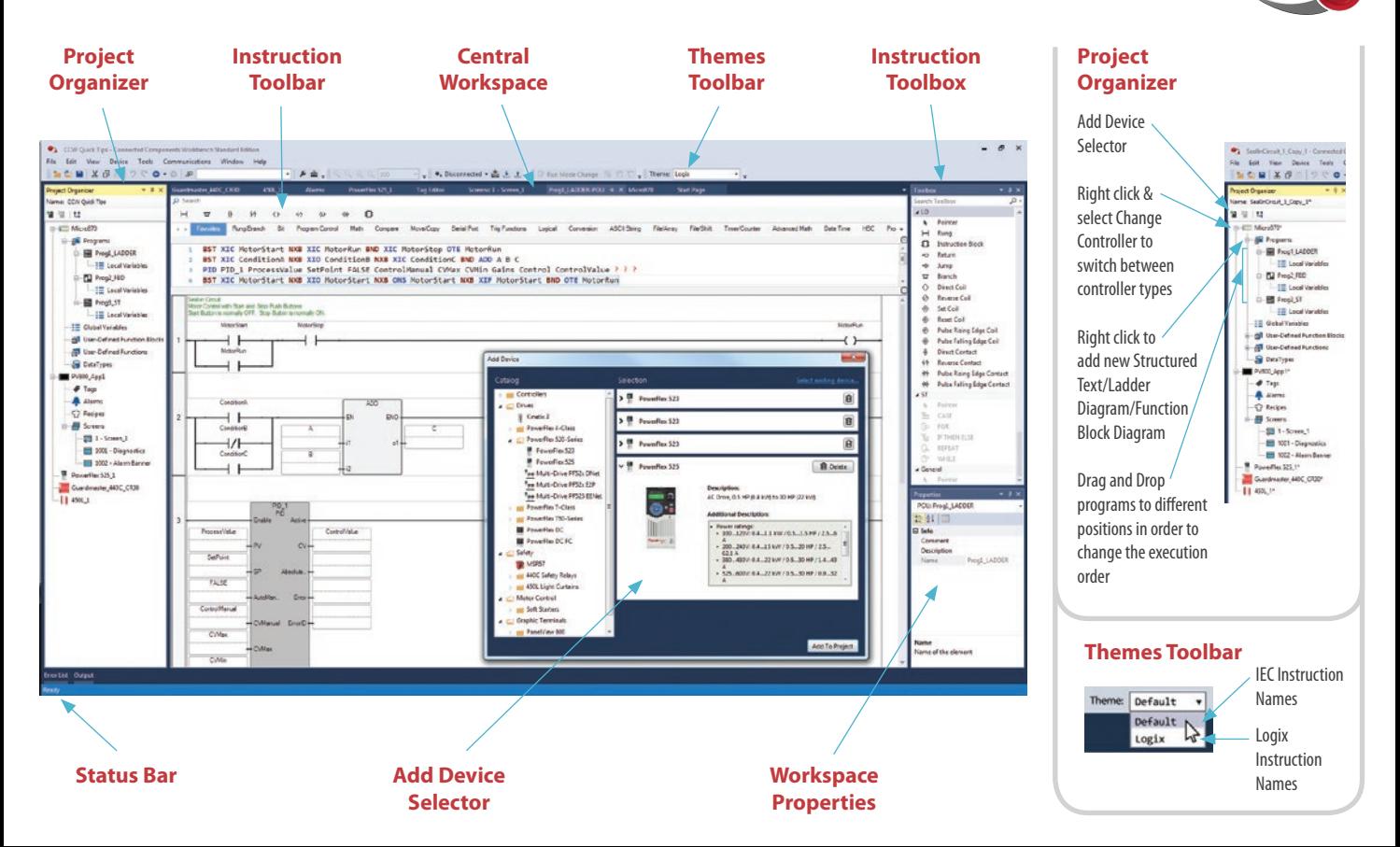

#### **Going Online**

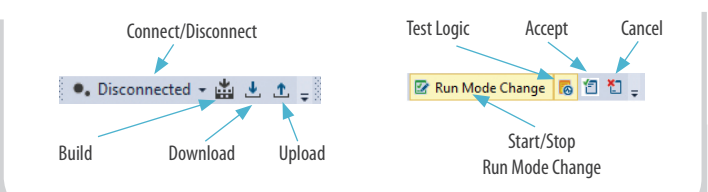

## **Import/Export Project and Archive Manager**

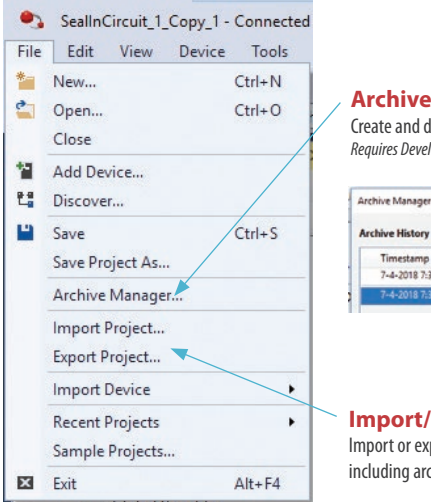

**Archive Manager** Create and delete archive *Requires Developer Edition*

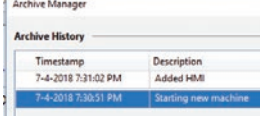

**Import/Export Project**

Import or export the entire project including archives, as a CCWARC file type

#### **Structured Text Editor**

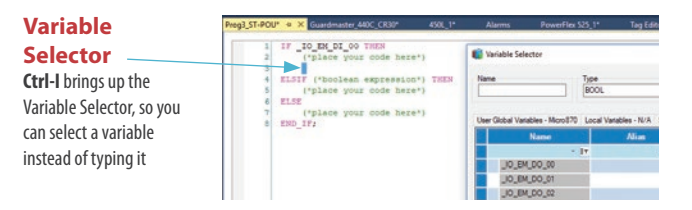

**Instruction Block Selector**

**Ctrl-R** brings up the Block Selector

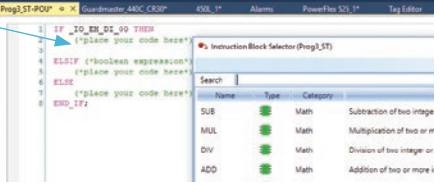

**Structured Text** 

**Editor Toolbox** Drag and Drop of

language elements

#### 13\_ST-POU" = X Guardmaster\_440C\_CR30 IF \_IO\_EM\_DI\_OO THEN ("place your code here") ELSIF ("boolean expression") THEN ("place your code here") ELSE ("place your code here") END IF:

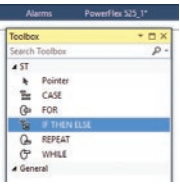

#### **User-defined Function (UDF) or User-defined Function Block (UDFB)**

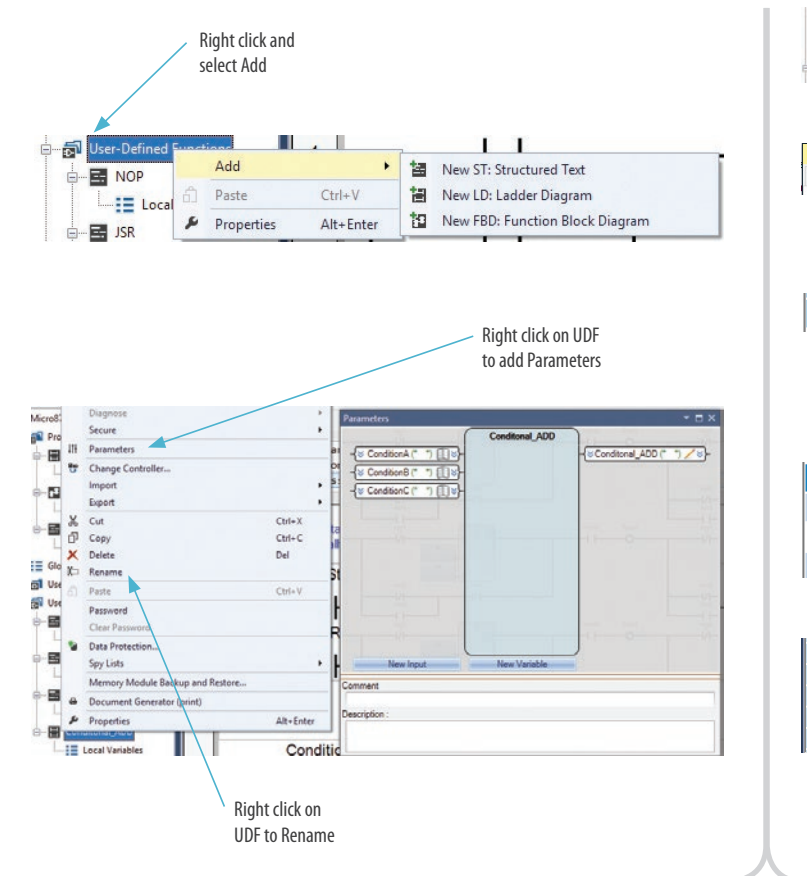

#### **User-defined Data Type (UDT)**

*Requires Developer Edition*

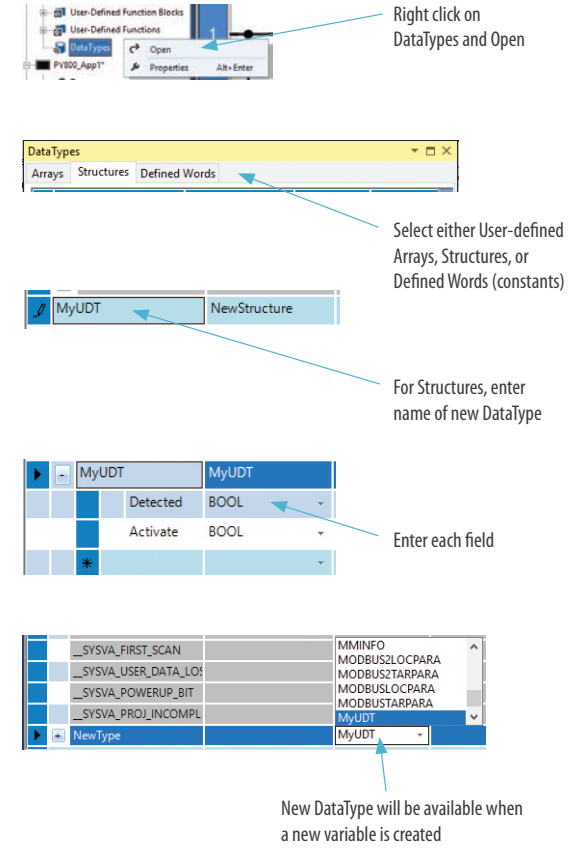

### **Ladder Diagram**

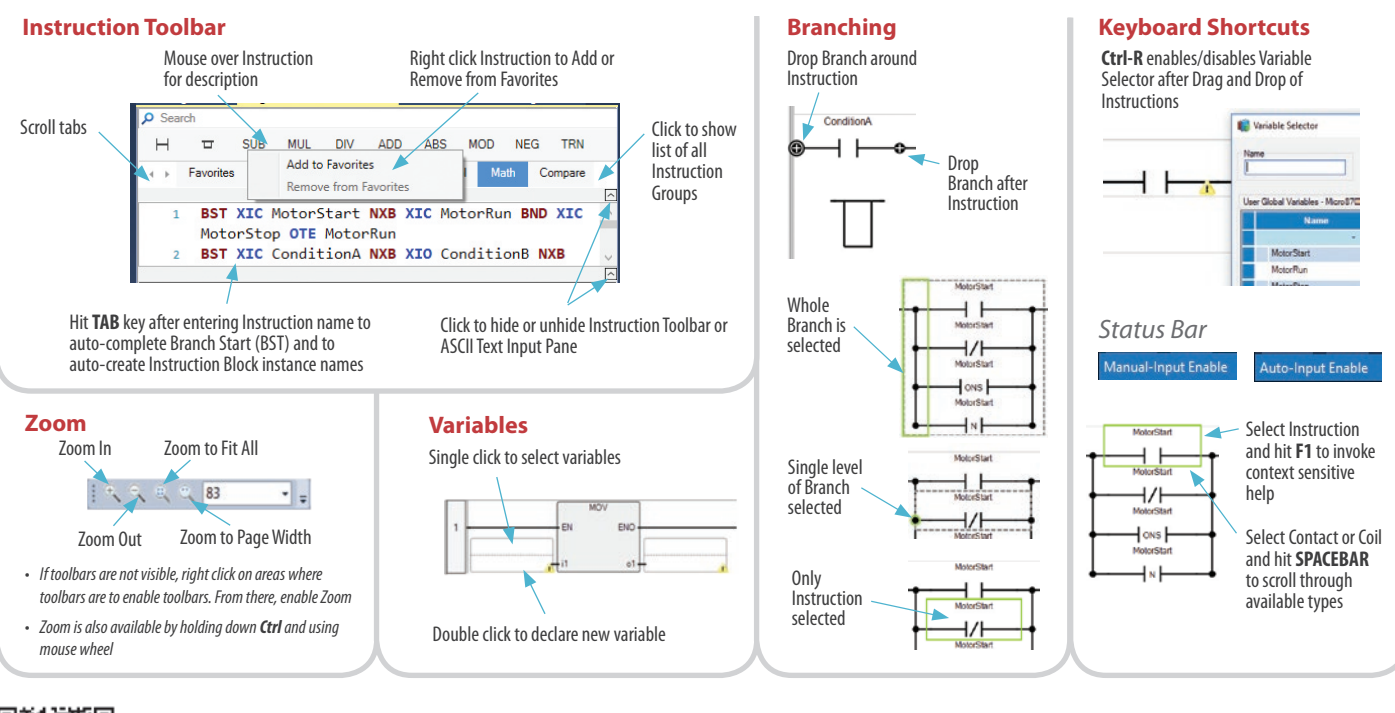

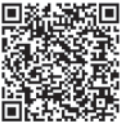

Find out more at the Connected Components Workbench software page

**<http://www.rockwellautomation.com/go/lit/ccws>**

Allen-Bradley, Connected Components Workbench, Micro800, Rockwell Automation and Rockwell Software are trademarks of Rockwell Automation. Trademarks not belonging to Rockwell Automation are property of their respective companies.

#### Supersedes Publication 9328-SP002A-EN-P - October 2017

#### **Rockwell Automation**

Allen-Bradley · Rockwell Software AB<sub>1</sub>